## Prototyping with Arduino

[Celine.Coutrix@imag.fr](mailto:Celine.Coutrix@imag.fr)

#### Aim

#### • Learn how to prototype interaction techniques with Arduino

#### How?

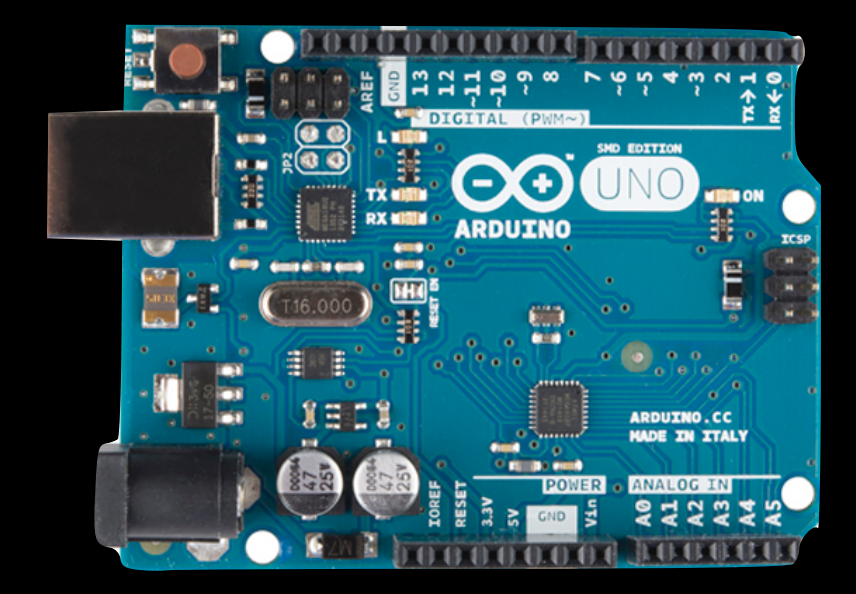

#### • Arduino

• open-source electronics prototyping platform (<http://www.arduino.cc>/)

### How?

• + Sensors, effectors and other components like resistors

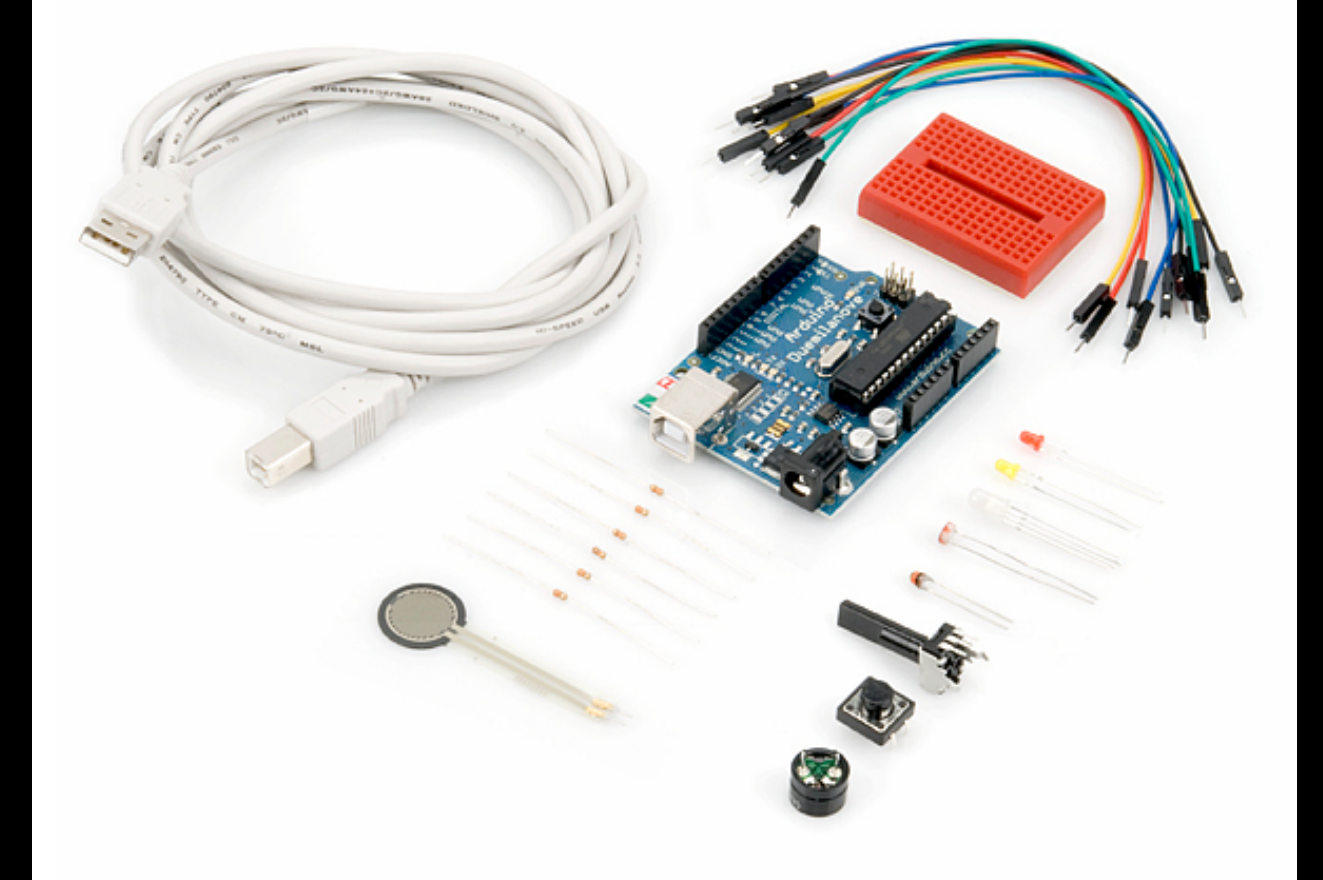

# Arduino Principle

- Make your simple electronic prototype
- Program on computer
- Upload program to the Arduino board
- Run on the Arduino board

➞ you can disconnect the Arduino board from the computer, if plugged to power

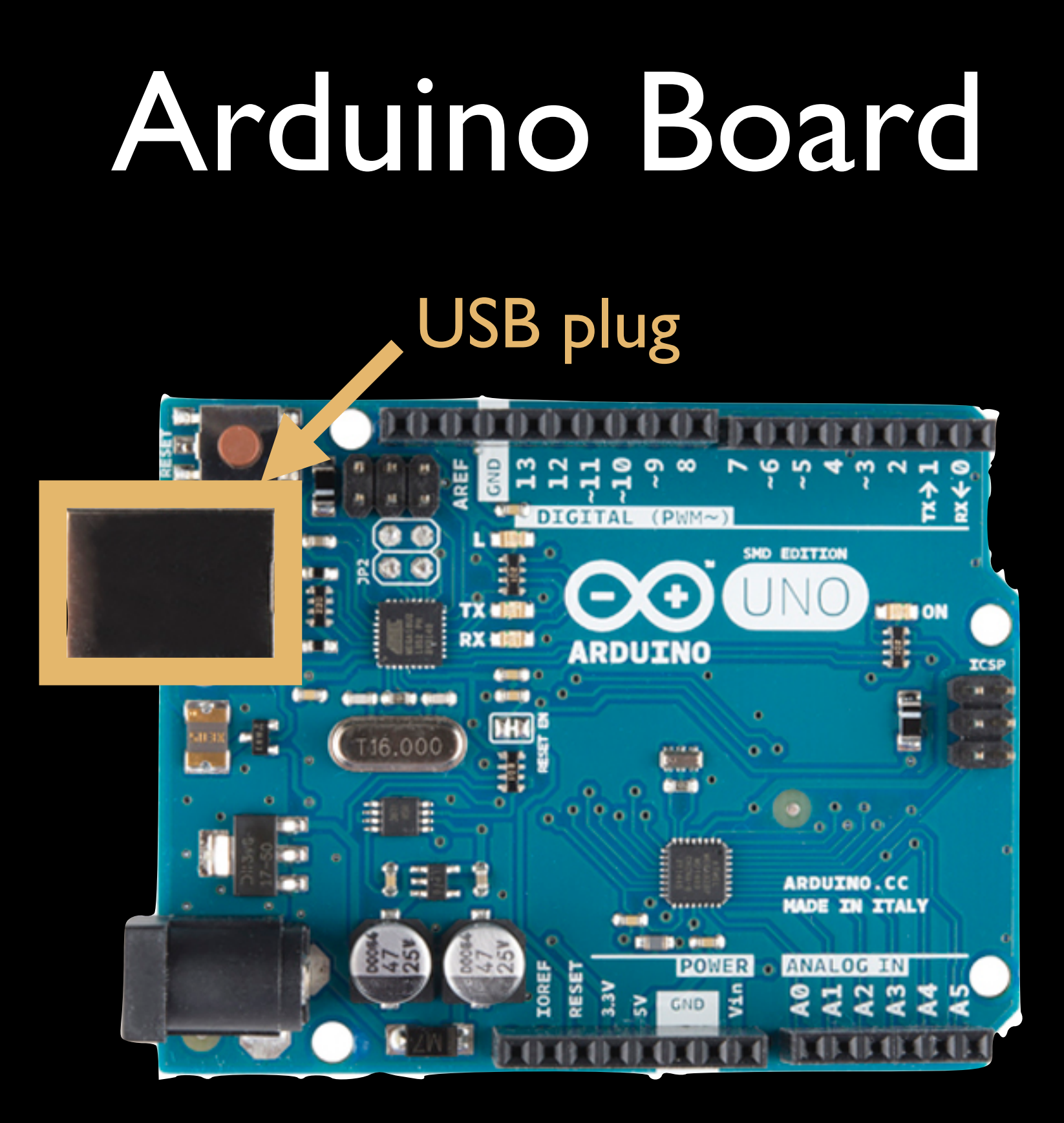

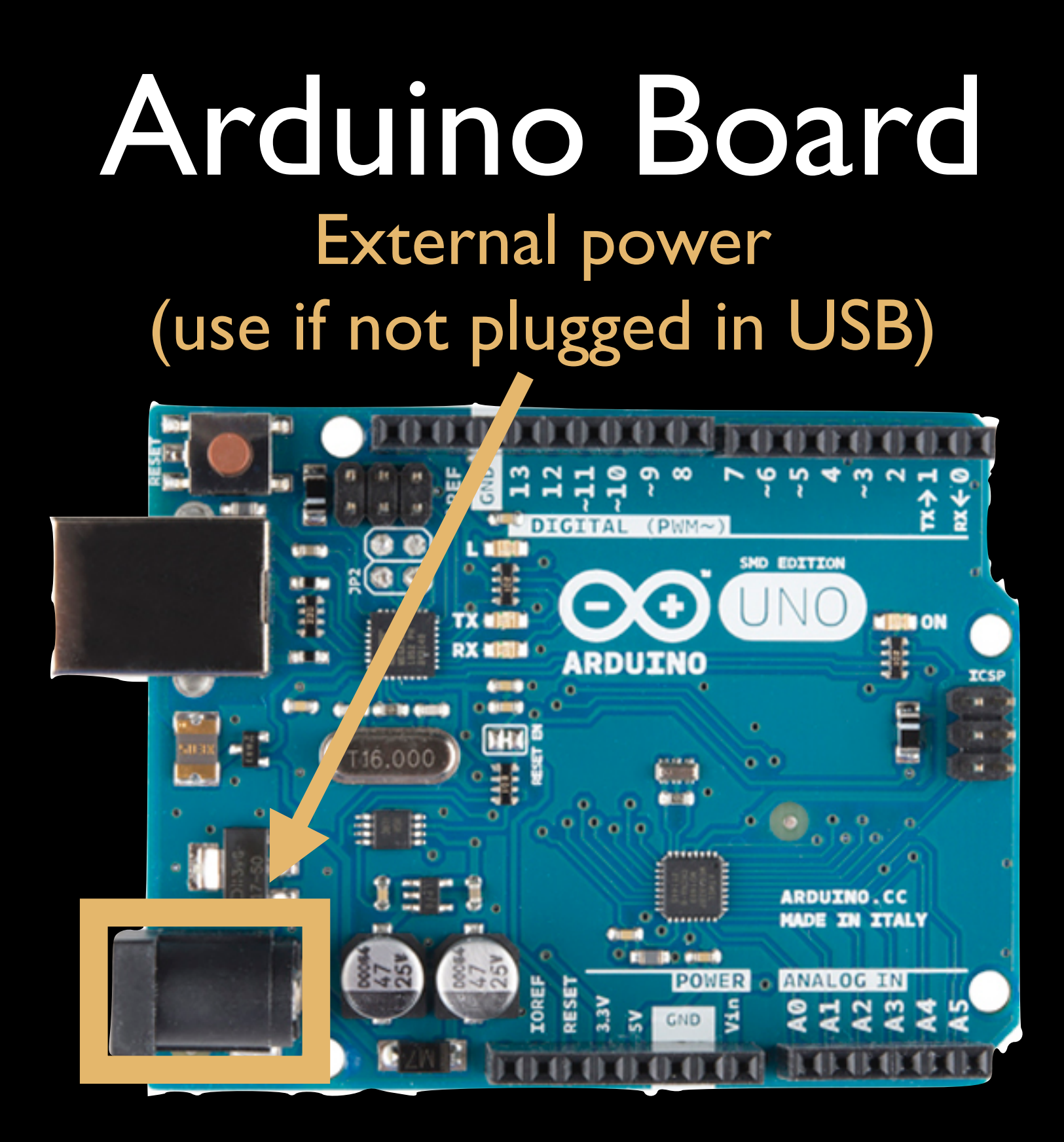

#### Arduino Board

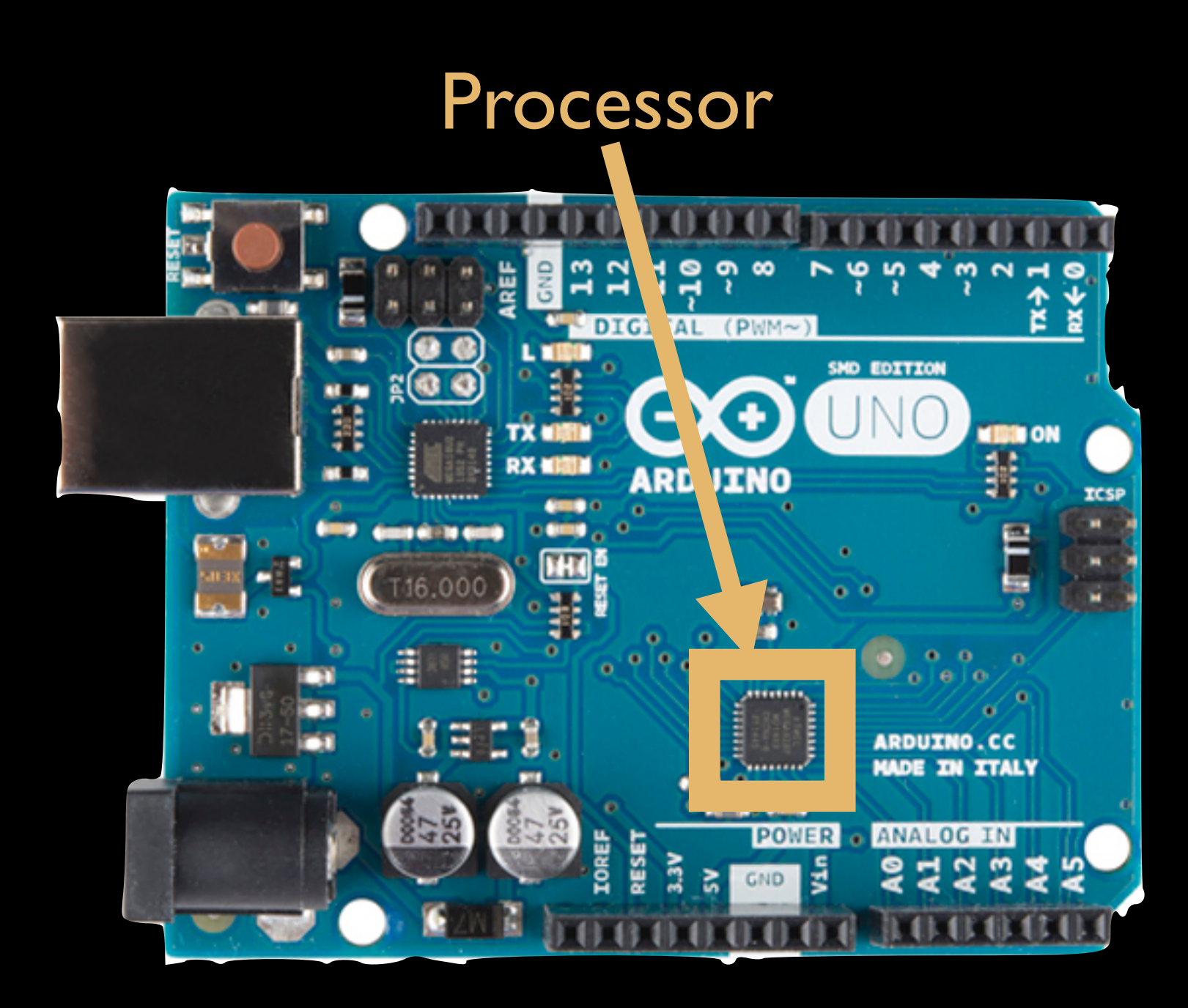

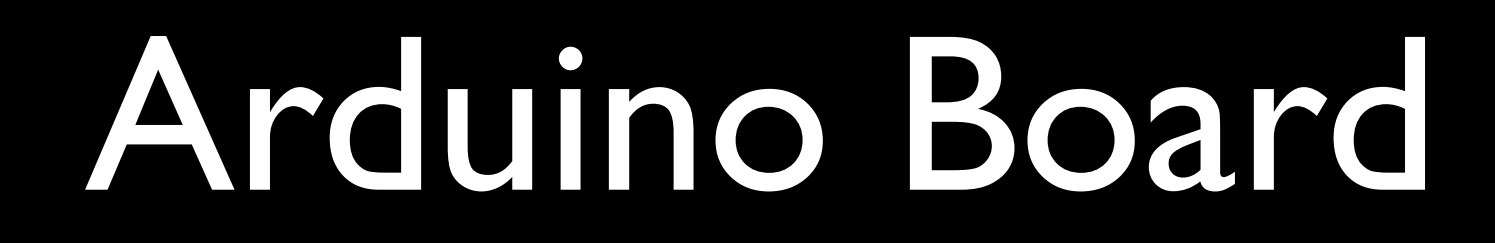

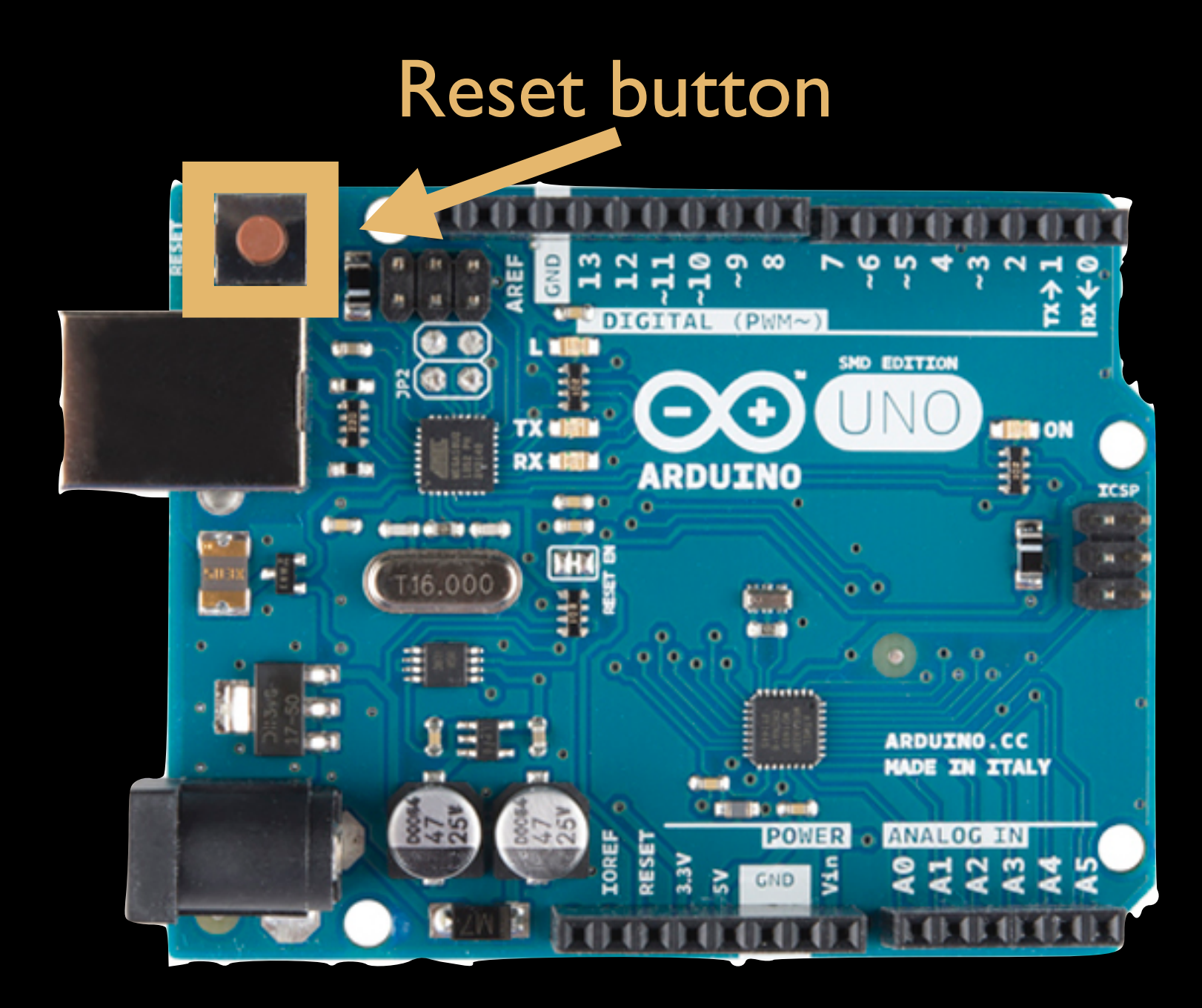

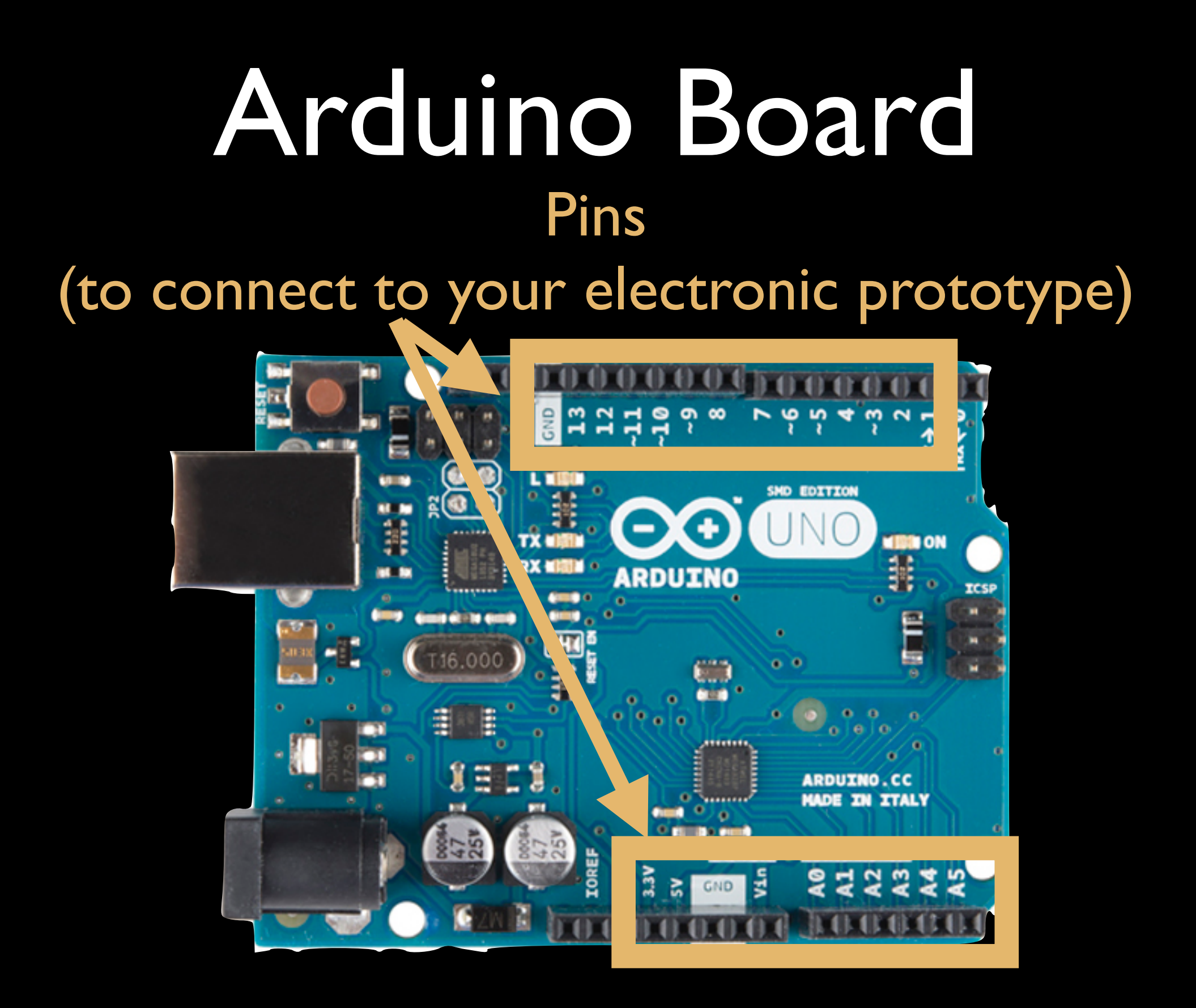

#### Arduino Board

#### Power and Ground pins

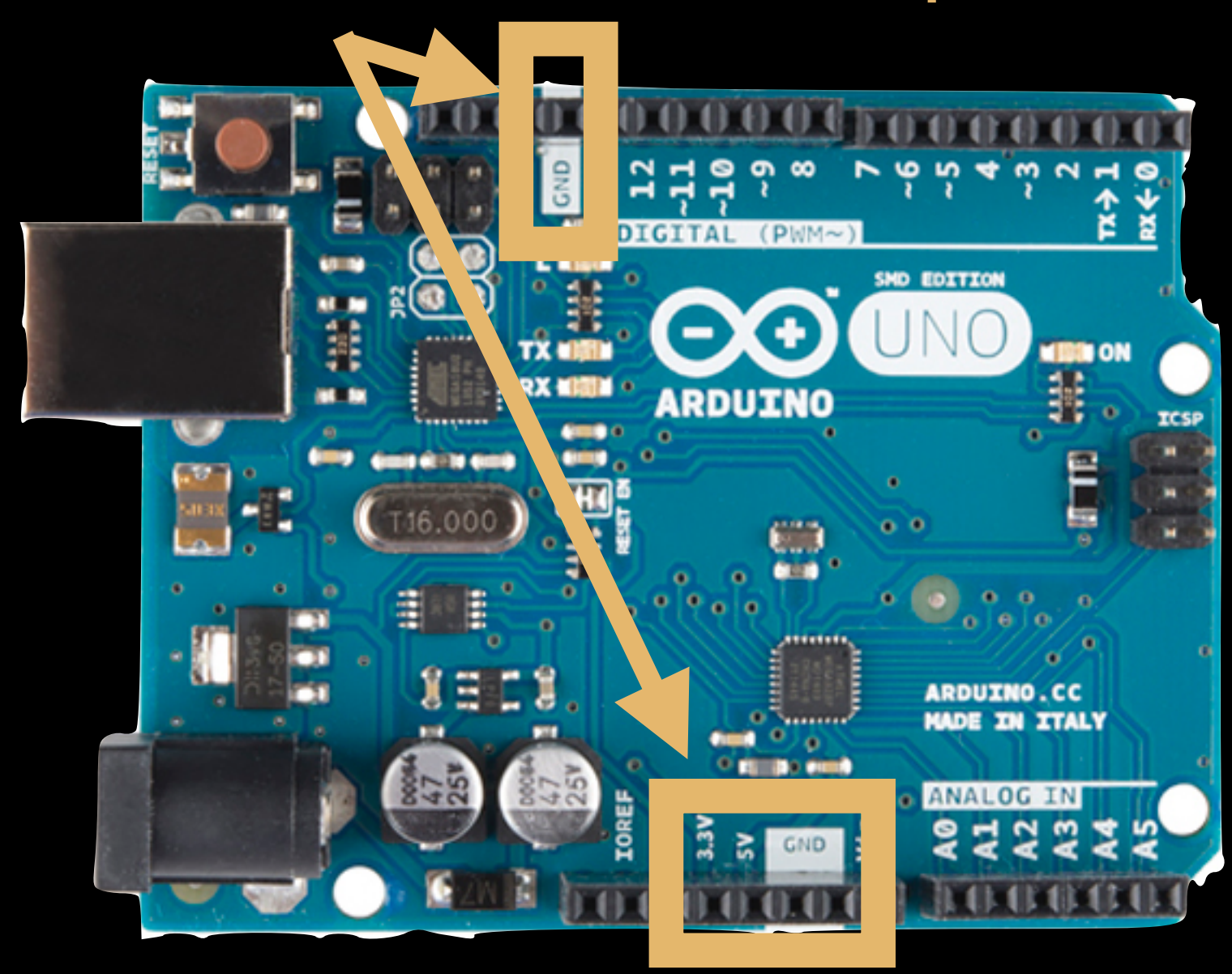

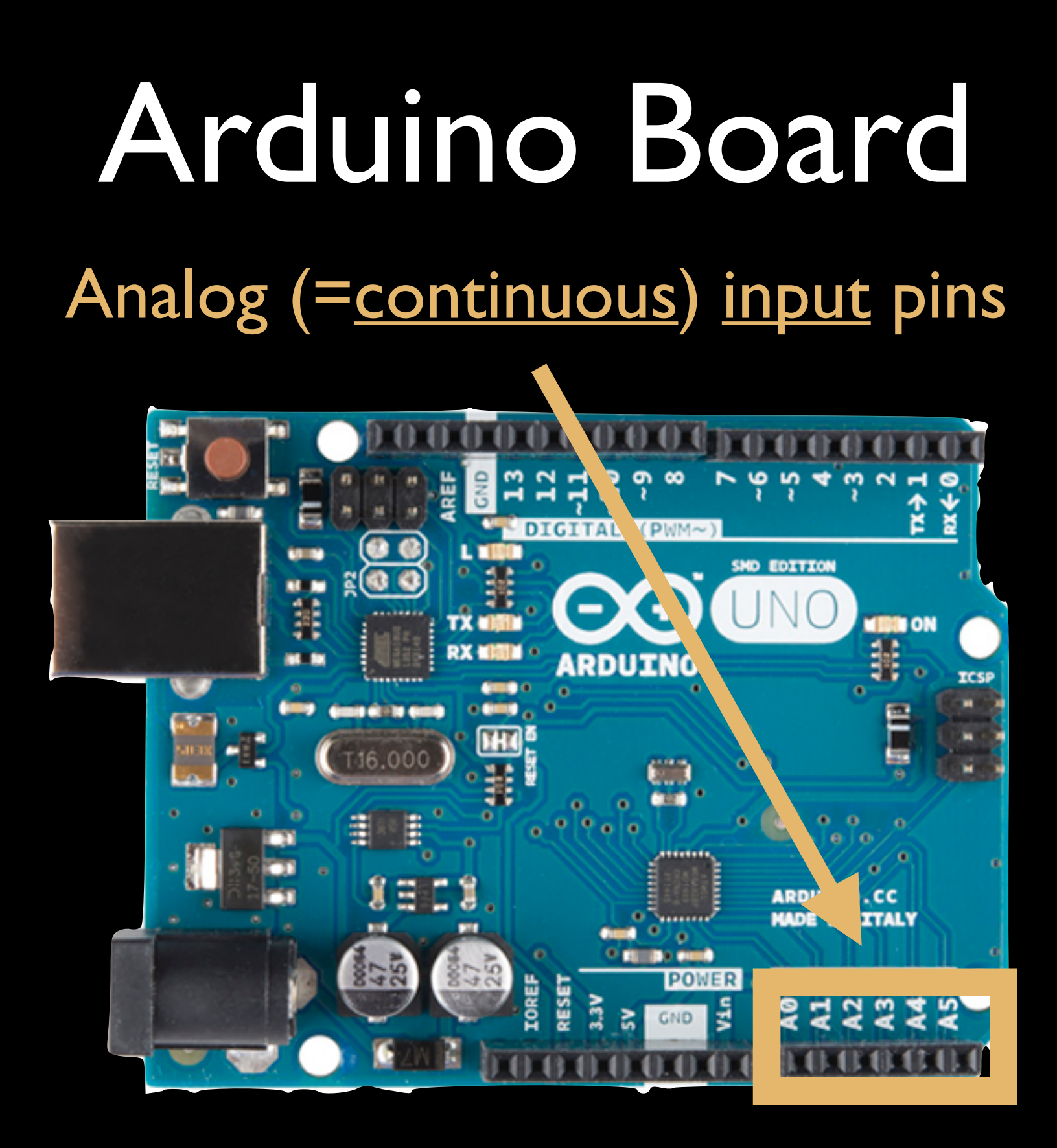

#### Arduino Board Digital (=0 or 1) input/output pins

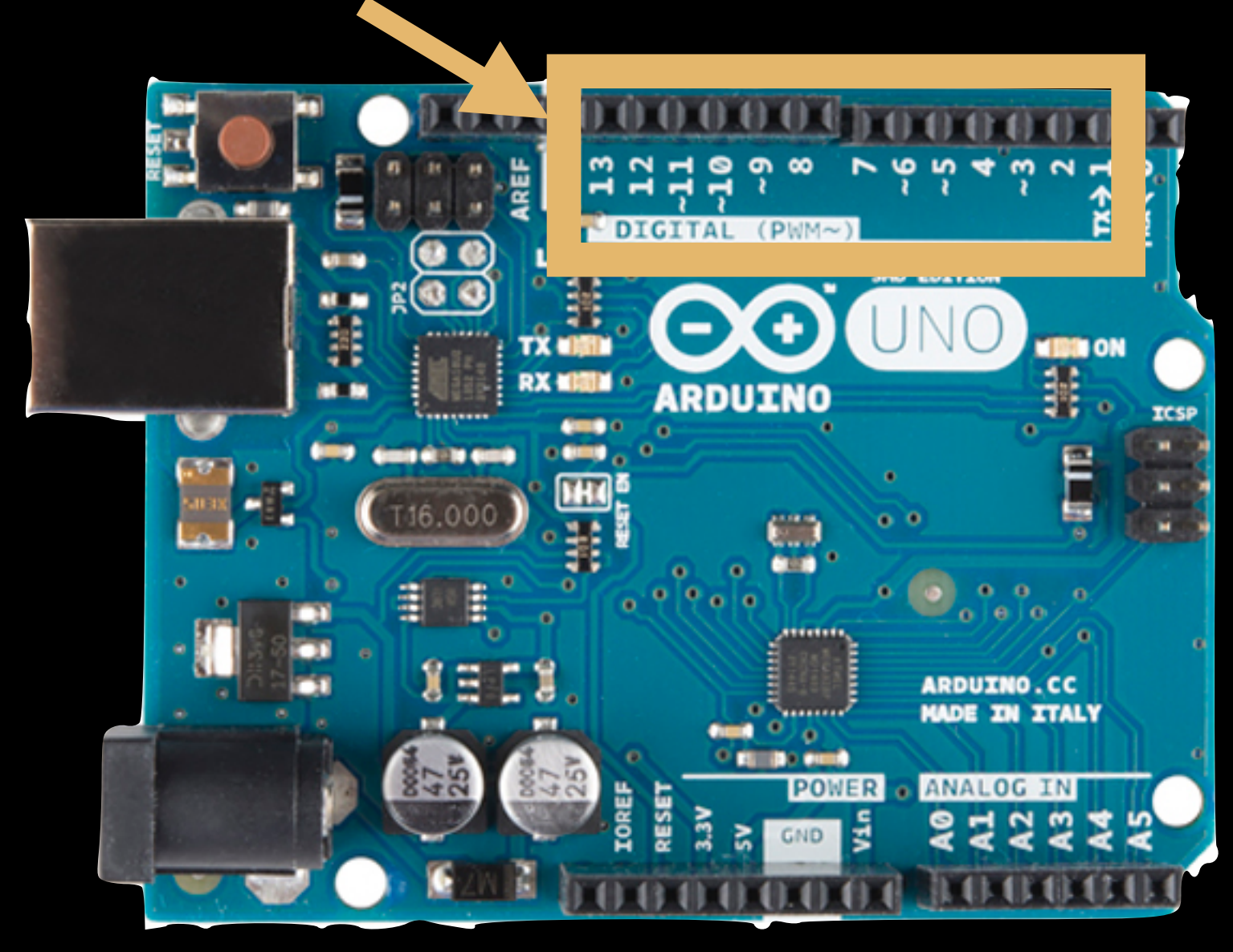

#### Arduino Board

PWM (≈ continuous) output enabled digital pins

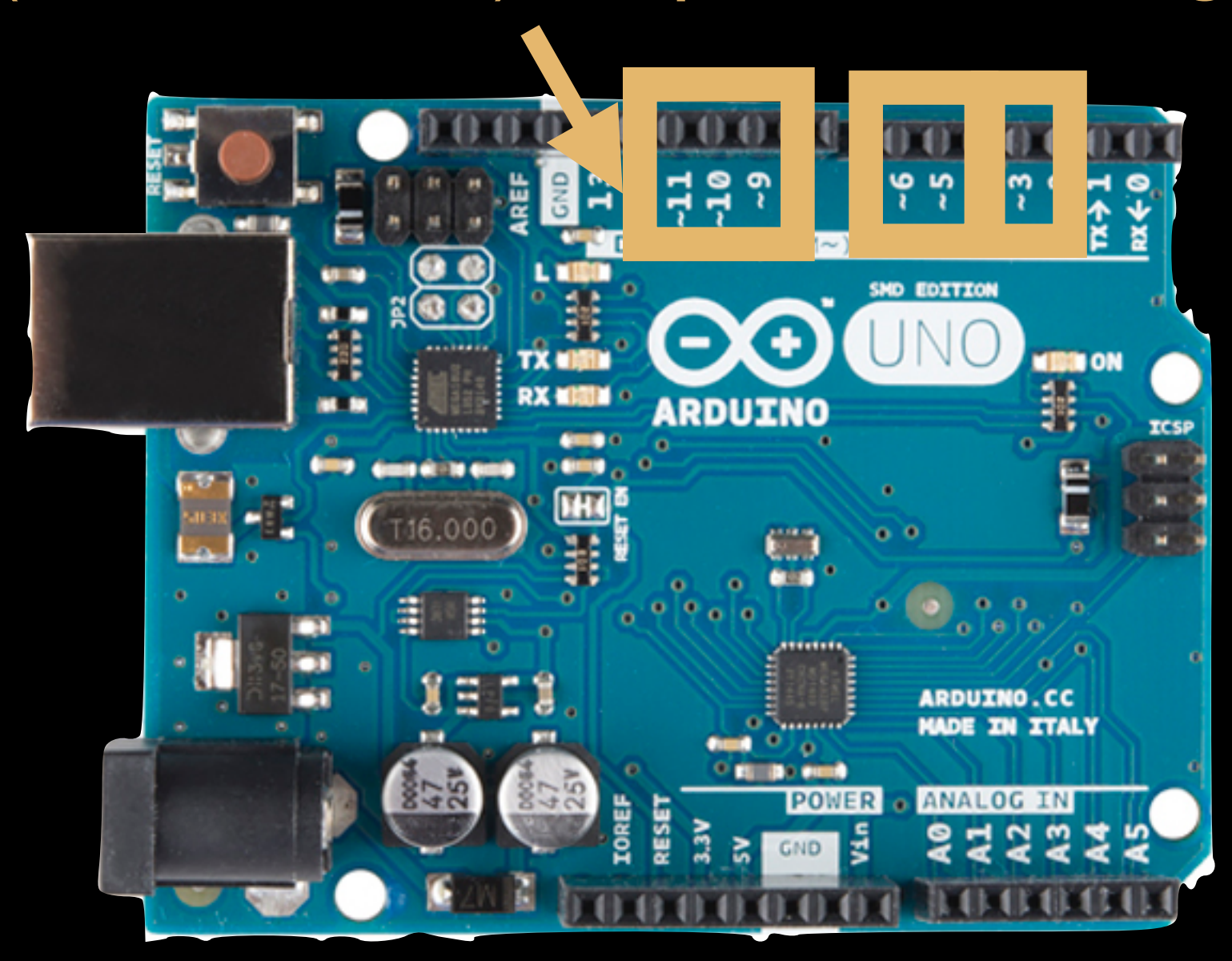

#### Arduino Board Built-in LED  $(\Leftrightarrow$  LED connected between digital pin 13 and ground)

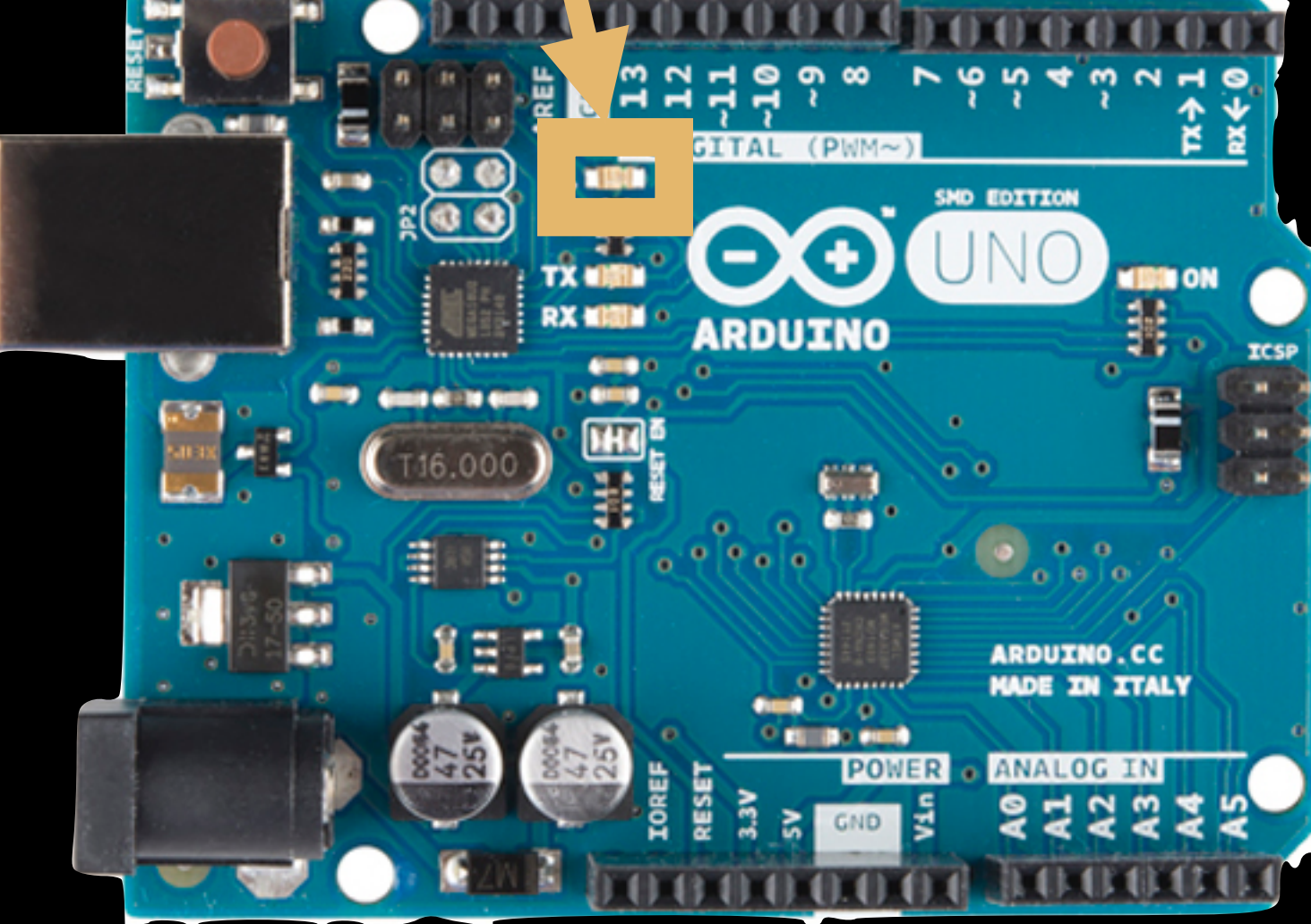

• Download the Arduino Environment:

in particular for Linux users — not from the software center, but rather from the webpage <http://arduino.cc/en/Guide/HomePage>

- Install the Arduino Environment
- Launch the Arduino Environment Linux users might need to do 'sudo ./<name of arduino app>' in the application folder
- Connect the Arduino board to the USB

• Select your board: Tools>Board> Uno

• Select your serial port: Tools>SerialPort> /dev/tty.usbserial-XXXXXXXX or /dev/tty.usbmodemXXXXXX

For linux users: sudo chmod a+rw <serial port> with arduino plugged in and from the application folder

#### • Open the *blink* example

#### 7% Blink

P.

Turns on an LED on for one second, then off for one second, repeatedly.

This example code is in the public domain.  $*$ 

// Pin 13 has an LED connected on most Arduino boards. // aive it a name: int led =  $13$ ;

the setup routine runs once when you press reset; void setup() { // initialize the digital pin as an output. pinMode(led, OUTPUT);

// the loop routine runs over and over again forever:  $\blacktriangle$ void loop() { digitalWrite(led, HIGH); // turn the LED on (HIGH is the voltage level) delay(1000); // wait for a second digitalWrite(led, LOW); // turn the LED off by making the voltage LOW delay(1000); // wait for a second

Like other languages, you can (+should) write your own custom functions in addition

#### Structure, of an arduino program

- setup() executed
	- Once, first
	- When reset button is pressed, too
- loop() executed
	- In loop after setup()

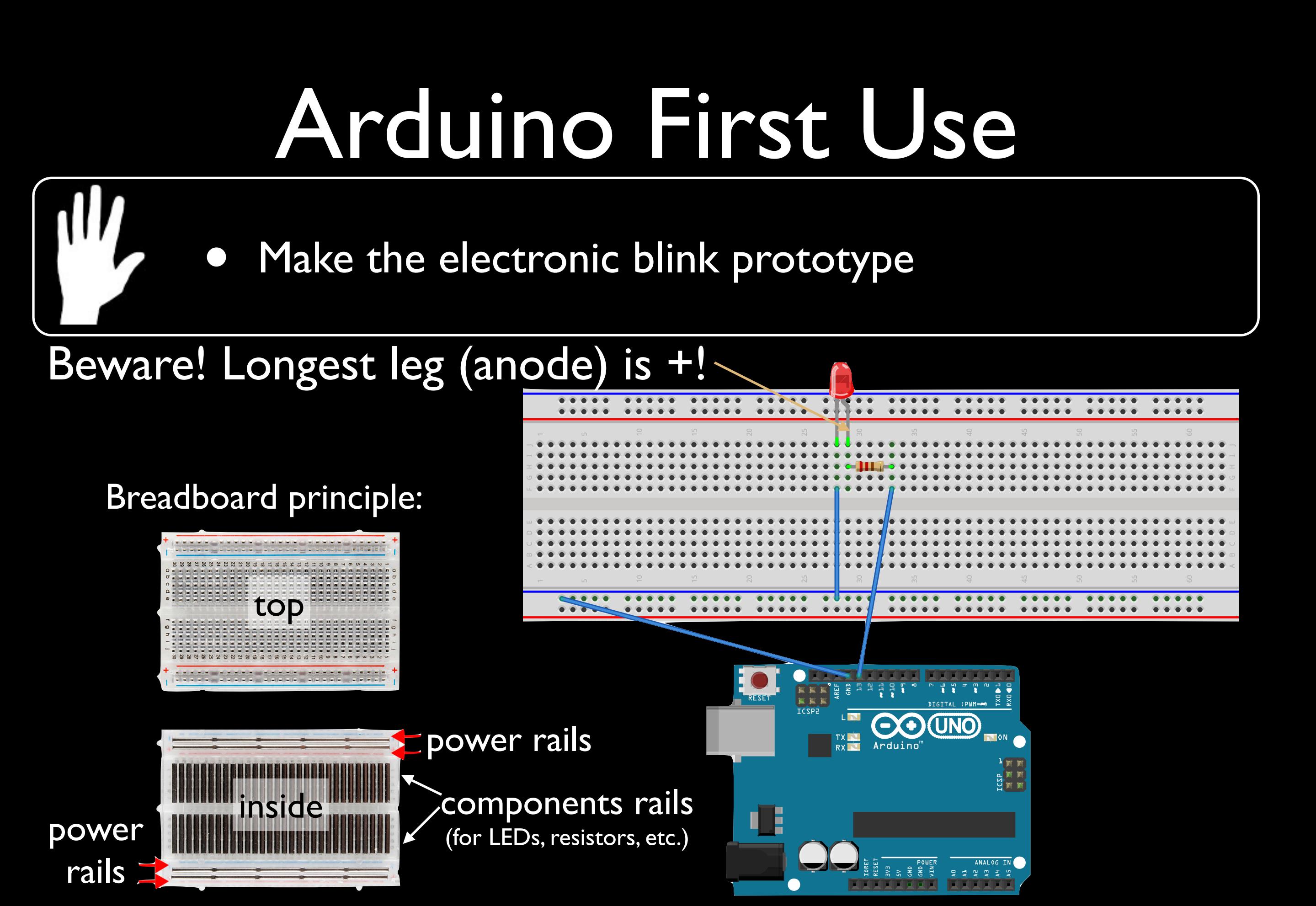

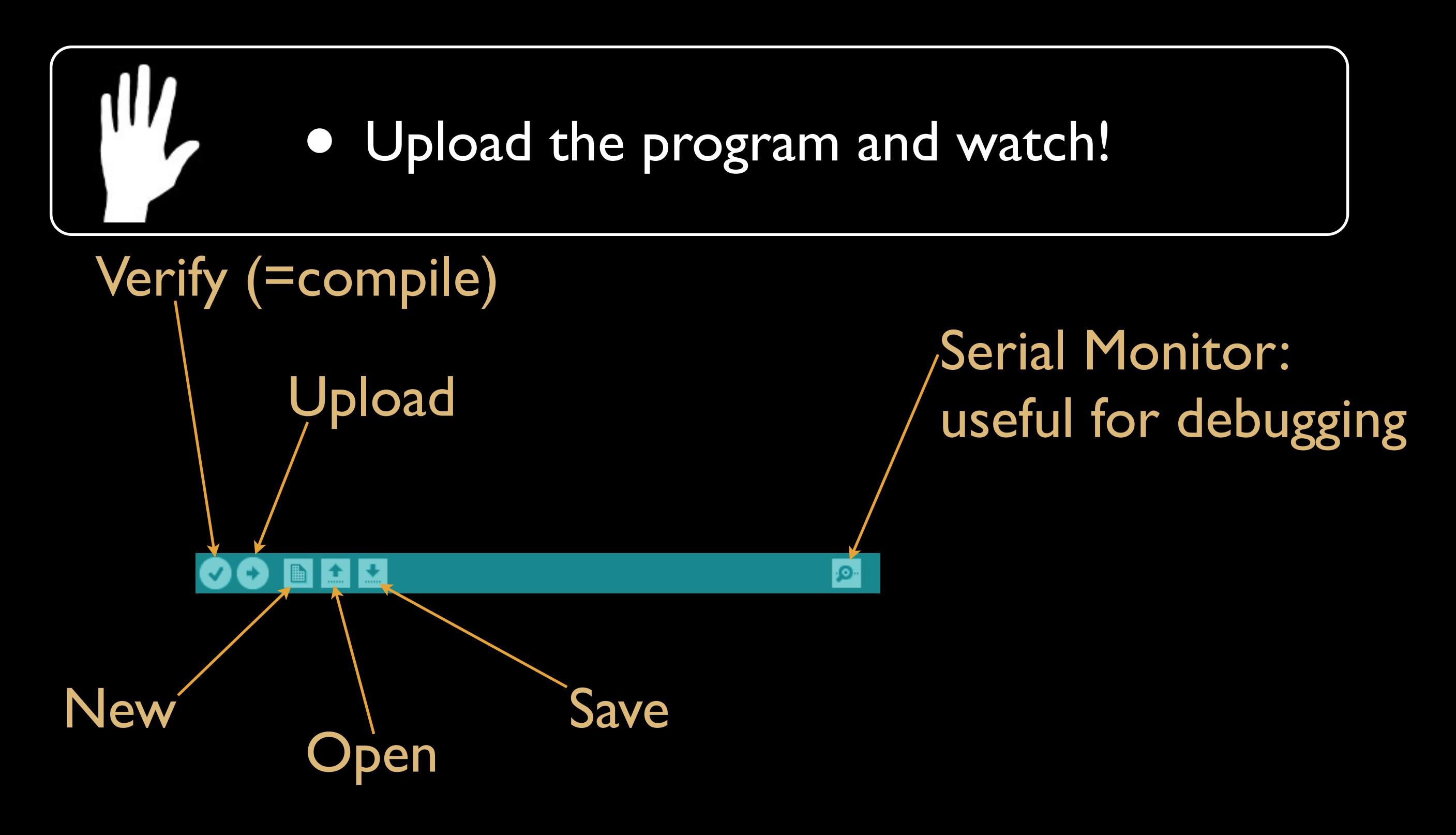

- [Language reference: http://arduino.cc/en/](http://arduino.cc/en/Reference/HomePage) [Reference/HomePage](http://arduino.cc/en/Reference/HomePage)
- Based on C

Now tour of useful & Arduino-specific functions

- To read from sensors
- ➡ *digitalRead(*<pinNumber>*);*
	- returns the value (*HIGH* or *LOW*)
	- read from the digital pin <pinNumber>
- ➡ *analogRead(*<pinNumber>*);*
	- returns the value (*0* to *1023*)
	- read from the analog pin <pinNumber>

- To write on actuators
	- digitalWrite(<pinNumber>, <value>);
		- writes <value> (*HIGH* or *LOW)*
		- on digital pin <pinNumber>
	- ➡ *analogWrite(*<pinNumber>, <value>*);*
		- writes <value> (*0* to *255)*
		- on PWM digital pin <pinNumber>

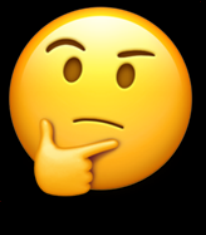

**ED** analog Write for PWM<br>disite l pine ?! digital pins?!

- Writes a wave: <value>/255\*100 % of the time on *HIGH* and the rest on *LOW*
- Gives illusion of continuous intensity of <value>/255\*100  $\frac{1}{\sqrt{2}}$

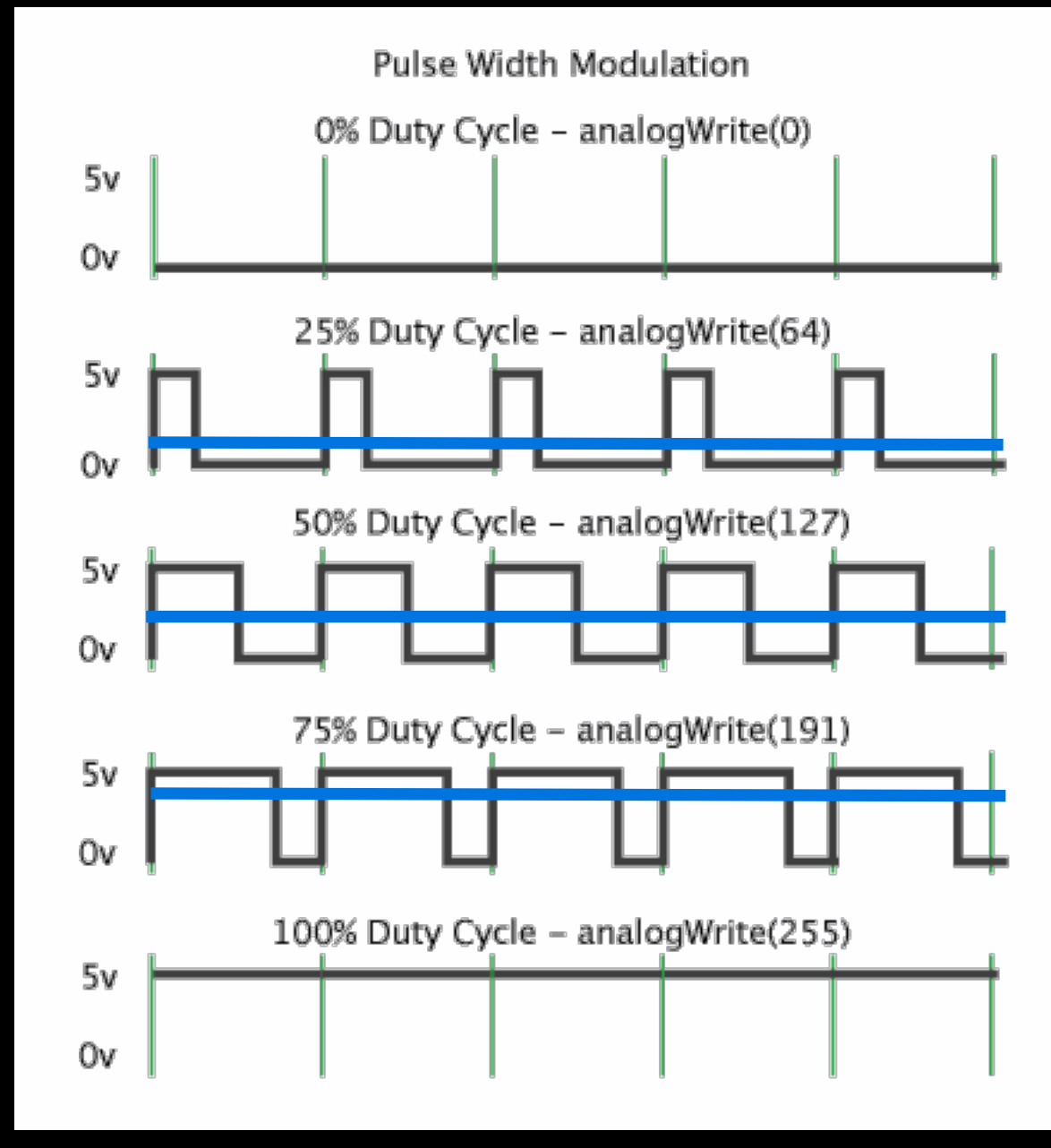

- ➡ You can do the same (by hand) on non-PWM digital pins!
	- Can be useful when not enough PWM pins for your needs
	- Try it on the blink example!
		- Program the wave to have 25% intensity
		- **Program the wave to have 75% intensity**

#### Arduino: Get started!

• Modify the program (write functions!) in order to make the LED fade in and out, i.e. continuously light up and down

- *• Use 'analogWrite'* this time
- Beware! Remember execution is fast for human sight!

- Beware! Digital pins can be used as input or output!
- ➡ *pinMode(*<pinNumber>*,* <mode>*);*
	- Sets the pin <pinNumber> as <mode> (*INPUT* or *OUTPUT*)
	- Default is *INPUT*
	- Use, e.g., in setup() function

- Useful for debugging
- ➡ *Serial.begin(*<speed>*)*
	- Sets the data rate at <speed> bits per second (= <speed> baud)
	- For communicating with the computer, use one of these rates: 300, 1200, 2400, 4800, 9600, 14400, 19200, 28800, 38400, 57600, or 115200
	- Use, e.g., in setup() function

#### • Useful for debugging

➡ *Serial.print(*<value>*)*

• prints <value> (any type*)* to the serial port

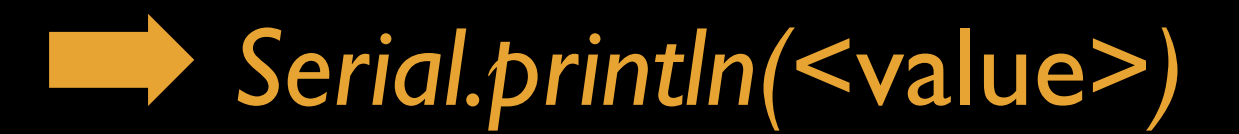

• same + new line

• To see the output of printing on Serial monitor Display Serial Monitor

ا هر

(Send

Serial Monitor Window

Window

Choose corresponding data rate <speed>

/dev/tty.usbmodem41

 $62<sup>2</sup>$ 

#### Arduino: Get started!

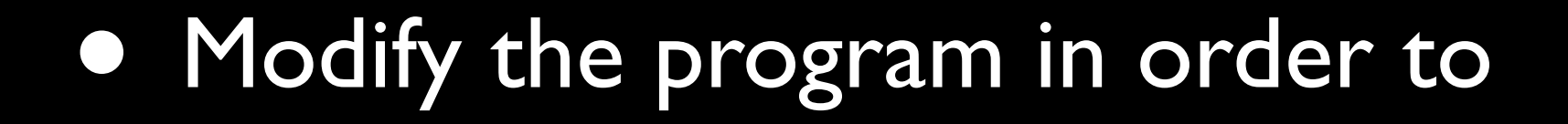

W

• Write the intensity of the LED on the serial monitor

• To map sensors output values to actuators input values

➡ *map(<value>, <fromLow>, <fromHigh>, <toLow>, <toHigh>);*

- maps <value>
	- from one range [<fromLow>, <fromHigh>]
	- to a new range [<toLow>, <toHigh>]

• returns the mapped value in the new range

#### Arduino: Get started!

• Use the function map in the program in order to

ıШ

• Write the *percentage* of LED intensity on the serial monitor

### Basic Needs in Electronics

• Before you make your own circuits 1. Arduino's voltage and current 2. Basic laws 3.Protect fragile components 4.Ensure that Arduino handles reliable information

# Arduino's voltage and current

- Arduino's voltage on pins: 0V < u < 5V
	- LOW read when  $0V < u < 2V$  and written with 0V
	- HIGH read when  $3V < u < 5V$  and written with 5V
- Arduino's current on pins: 0A < i < 0.04A

#### Basic Laws

- *•* For components connected in series
	- *•* Voltages add up
	- *•* Currents are the same
- *•* For components connected in parallel
	- *•* Voltages are the same
	- *•* Currents add up

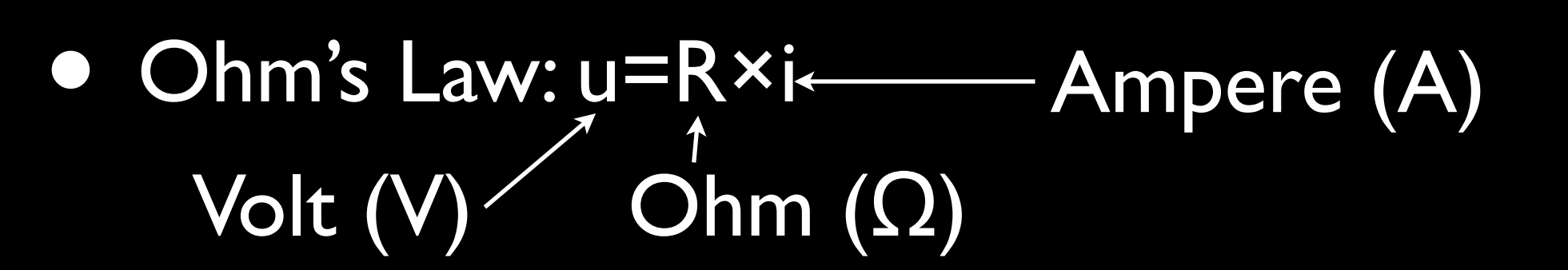

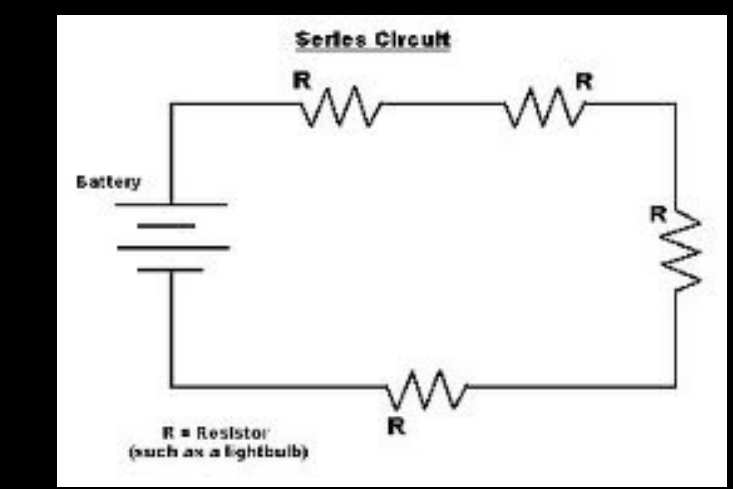

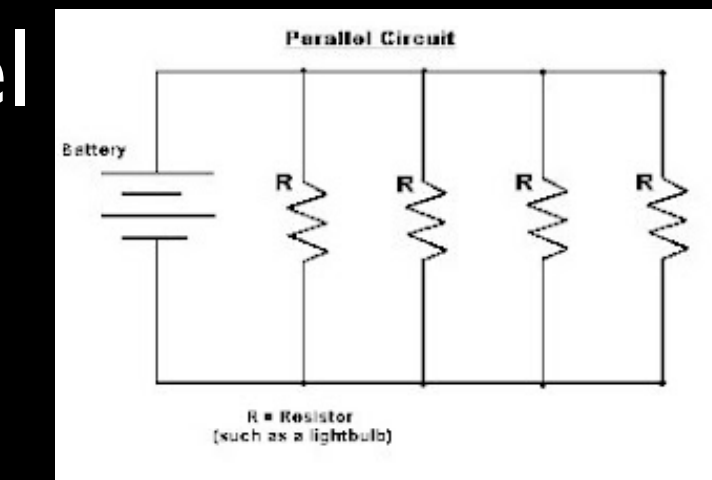

# Protect fragile components

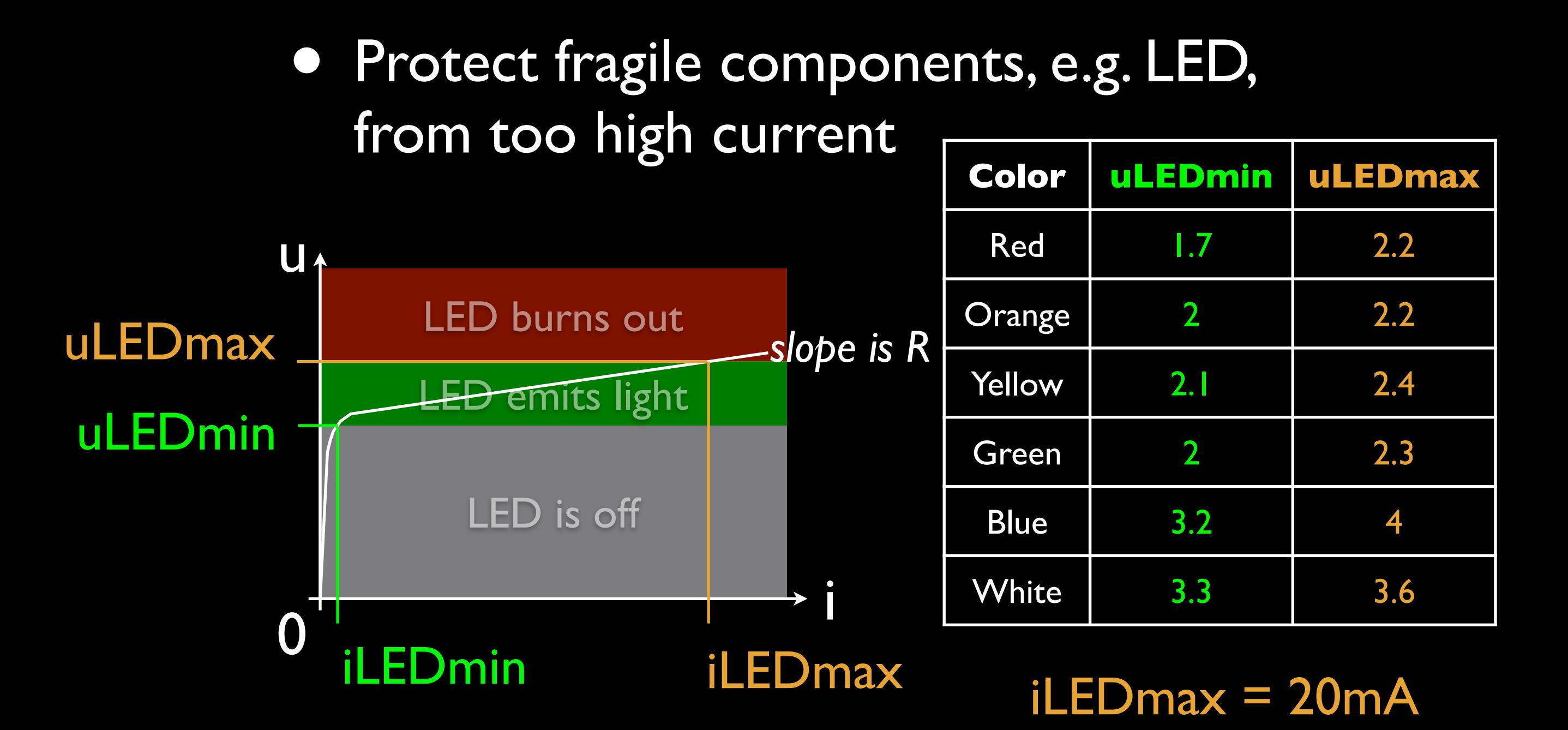

# Protect fragile components

• Protect fragile components, e.g. LED, from too high current

➡ Use resistor in serie

Arduino pin (max 5V)

$$
\begin{array}{c}\n\text{R} \quad \text{LED} \\
\hline\n-\text{w}\quad \text{A}^2 \quad \text{GND (0V)}\n\end{array}
$$

 $\rightarrow R = (5 - uLEDMax)/0.02$ 

 $iRMax = iLEDMax = 0.02A$ 

worst case total voltage

# Protect fragile components

• Protect fragile components, e.g. LED, from too high current

> Minimum resistance not to burn out the LED

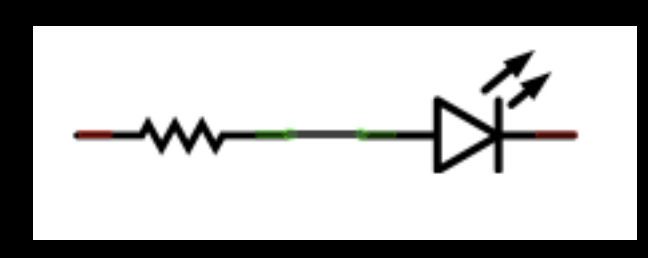

Beware! If circuit is different, make the calculation again!

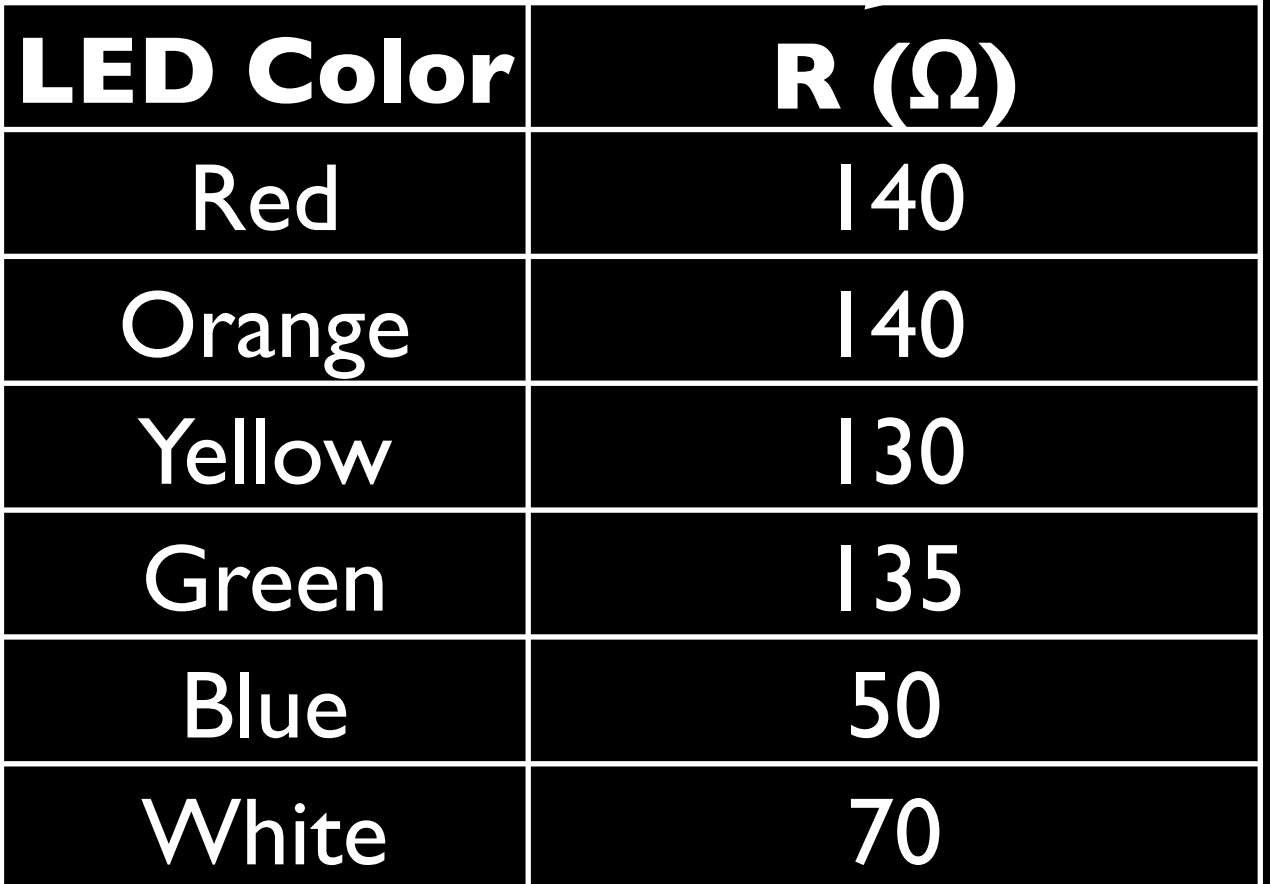

# Reliability

- When you use components, ensure that the Arduino pin gives reliable information
- Because, e.g., sensor is not activated
	- $\Rightarrow$  the pin is not connected
	- $\Rightarrow$  the pin is susceptible to

interference

 $\Rightarrow$  the pin reads random values

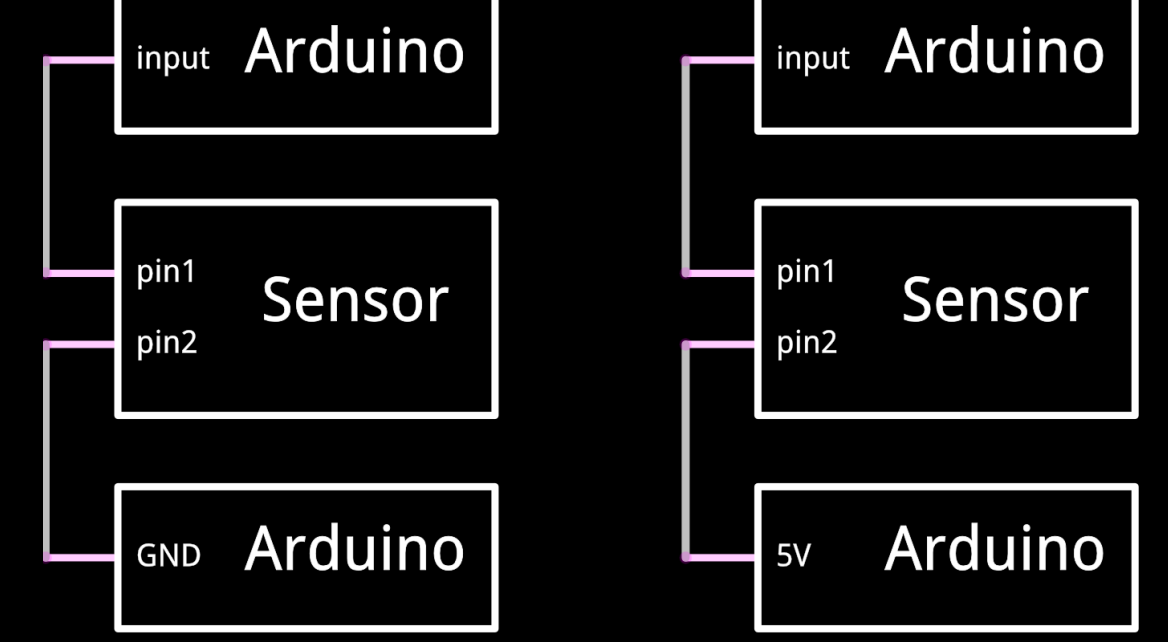

# Reliability

- When you use sensors, ensure that the Arduino pin gives reliable results
	- If random values appear when it should be *LOW*, use 10kΩ pull-down resistor: between pin and GND
	- Pulls the voltage of the pin down to 0V

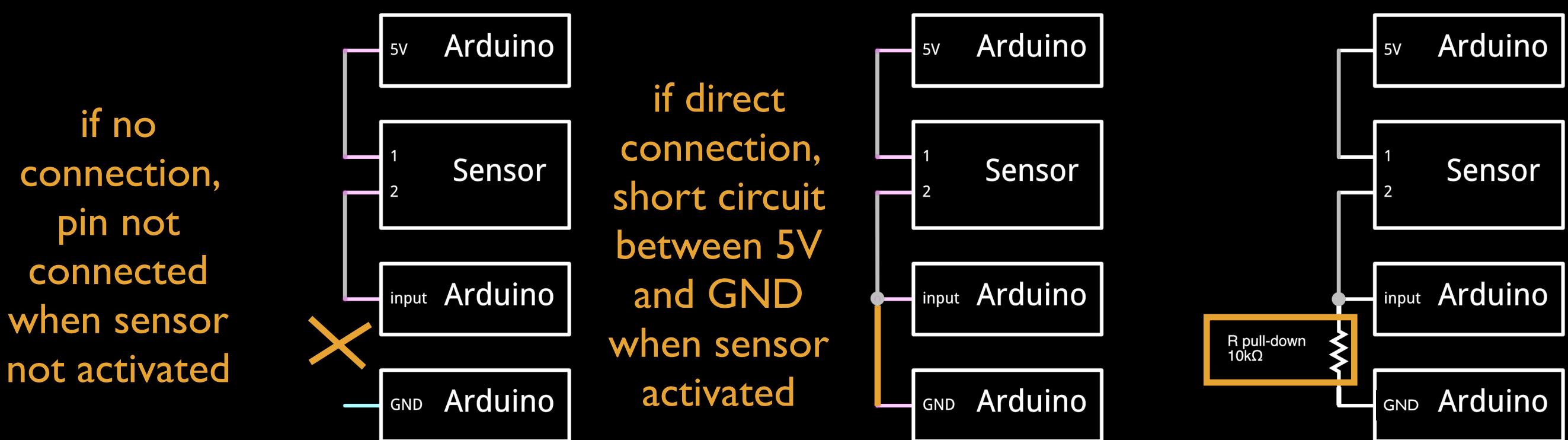

# Reliability

- When you use sensors, ensure that the Arduino pin gives reliable results
	- If random values appear when it should be *HIGH*, use 10kΩ pull-up resistor: between pin and 5V

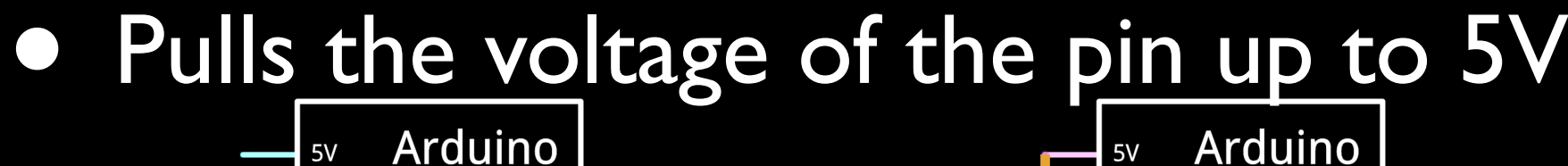

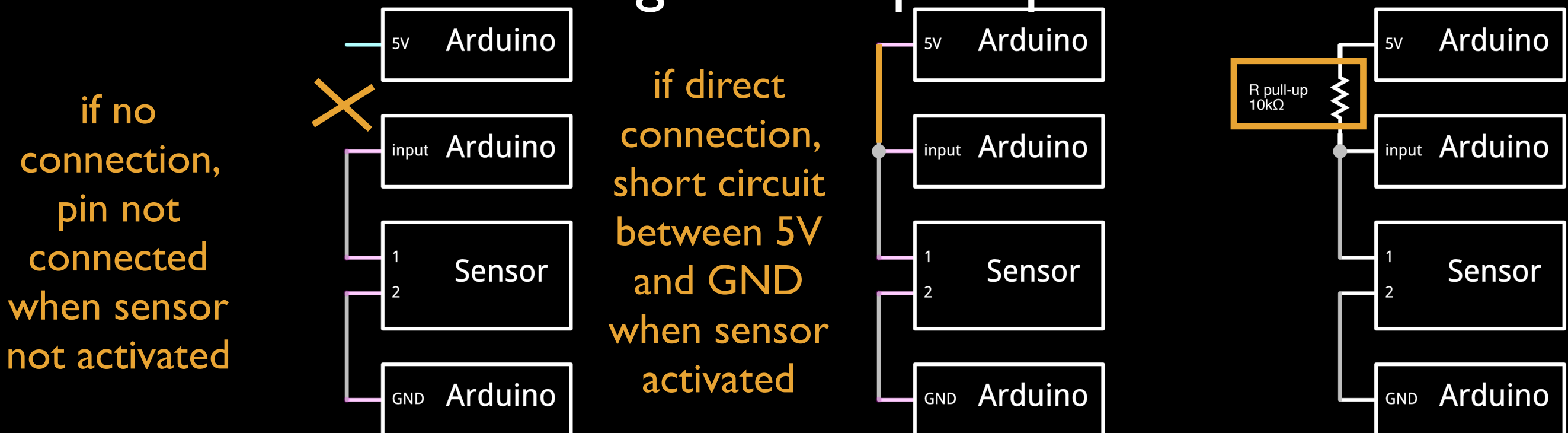

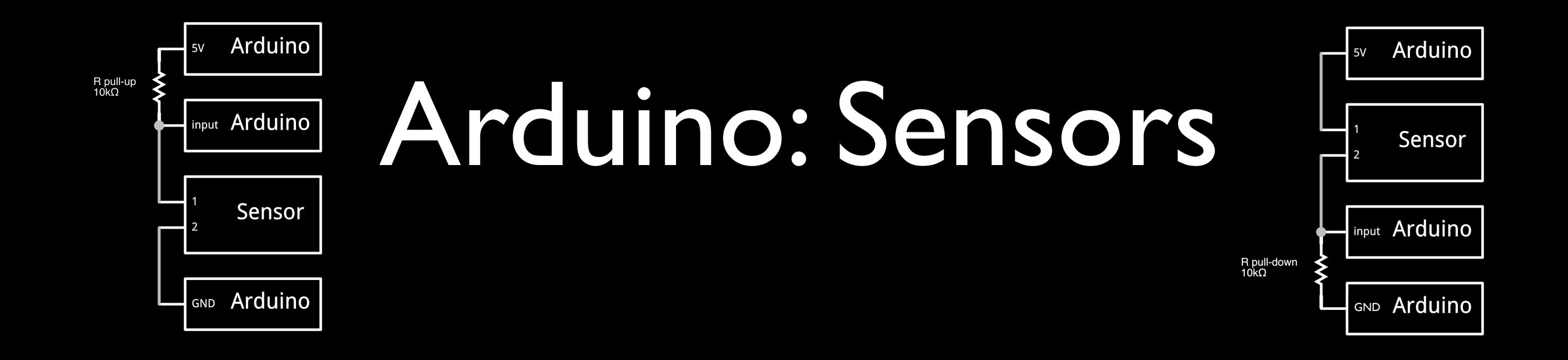

• Make the LED lights up proportionally to the pressure on a 2-legged sensor 1.Draw and show the circuit with resistors!

2.Wire the circuit and write the program

#### Arduino: Actuators

#### • Make a (servo)motor move III from 0 to 180 degrees  $\rightarrow$  use the servo library

### Arduino: Go further!

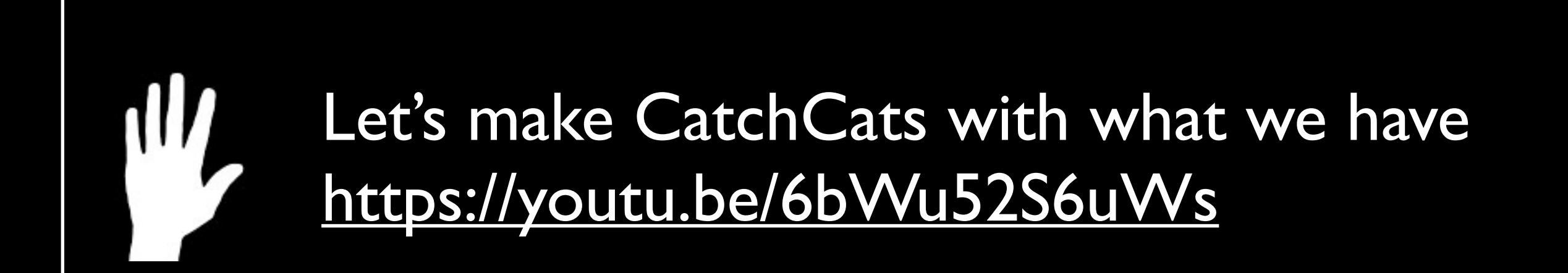